Formations de la BU

## Masters de Sociologie :

# Formation à la recherche documentaire

Octobre 2022

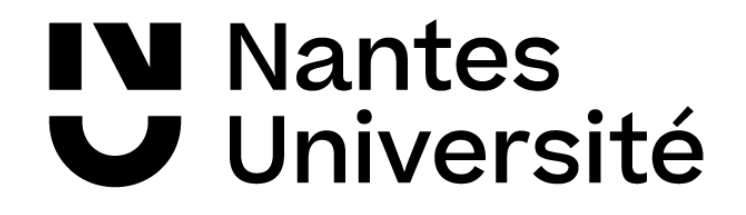

# *Plan de la séance*

- 1. Présentation
- 2. Les bases de la recherche documentaire
- 3. Zotero
- 4. Les principales ressources

5. Services de la BU : ateliers, Bib sur RDV, contacts par mail, service du PEB.

# **Les bases de la recherche documentaire**

# Procéder par étapes

- Définir les aspects de son sujet *(aspect sociologique, économique, historique, etc.)*
- Définir le type d'information nécessaire choix de l'outil de recherche et/ou de la ressource
- Évaluer les résultats de sa recherche *:*

 *Pertinence / au sujet Notions de bruit / silence documentaire*

# Définir le sujet

Quelles sont les connaissances que vous avez déjà sur le sujet ?

- Qui, Où, Quand, Quoi?
- Comment ? Thème principal/thème secondaire
- DÉFINIR les termes : affiner, préciser, enrichir, trouver les mots-clés : [dictionnaires](https://www-cairn-info.budistant.univ-nantes.fr/dictionnaire-des-mouvements-sociaux--9782724623550.htm), [lexiques](http://dallozbndpro-pvgpsla5.dalloz-bibliotheque.fr.budistant.univ-nantes.fr/fr/pvPageH5B.asp?puc=004312&nu=21&pa=1#0), **[CNRTL](https://www.cnrtl.fr/)**
- Carte heuristique (Mindmap), tableau...

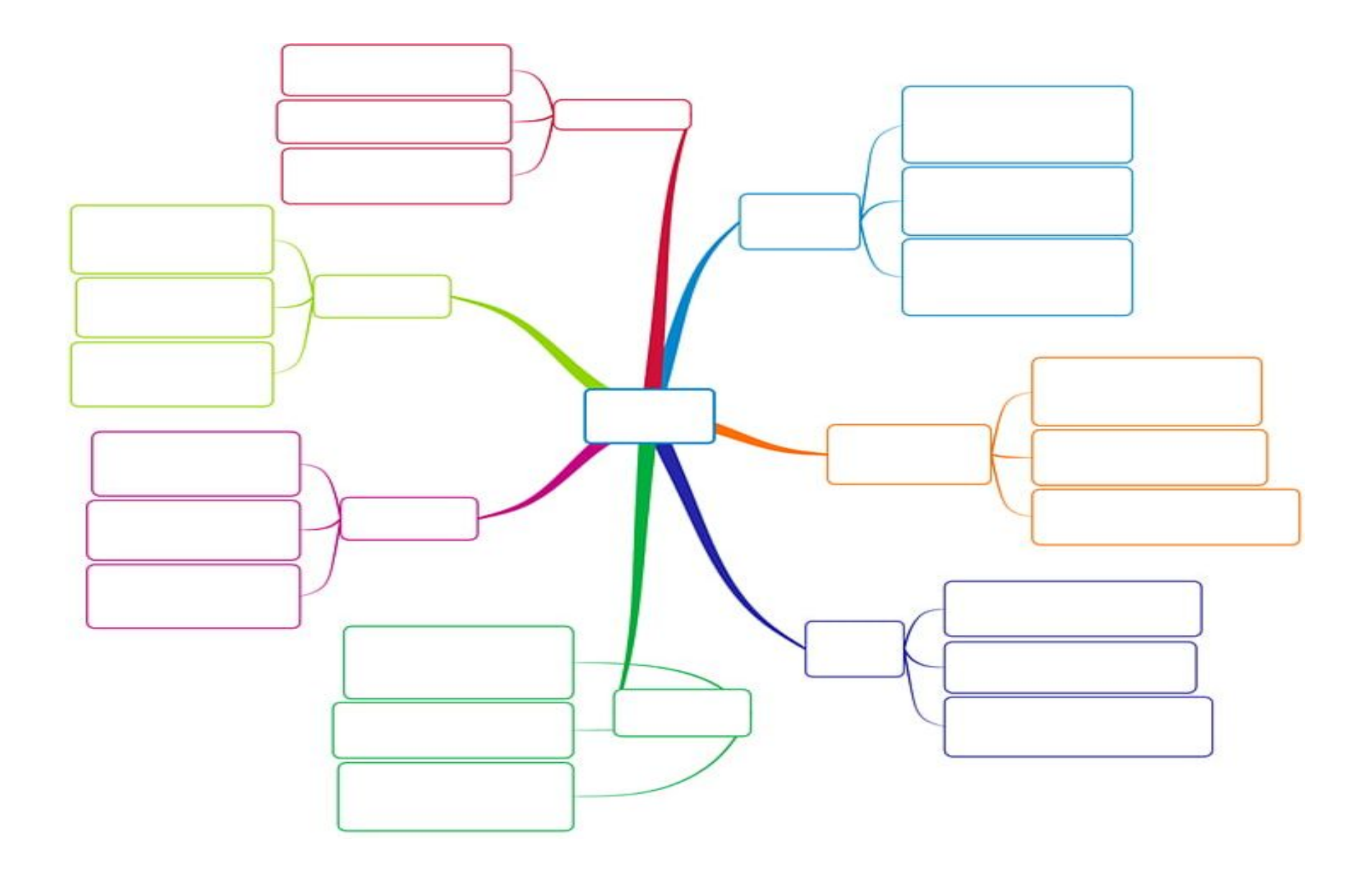

https://imgbin.com/png/dptjjMjD/mind-map-template-png

## J'analyse le sujet

 **Quoi ?** de quoi s'agit-il ? (question, problème, situation)  **Qui ?** de qui s'agit-il ? (État / institution / groupes / personnes)  **Où ?** où cela s'est-il produit ? (pays, région, localité)  **Quand ?** quand cela s'est-il produit ? (période, chronologie des événements)  **Pourquoi ?** pourquoi cela s'est-il produit ? (causes, origines)  **Comment ?** comment cela s'est-il produit ? (déroulement des événements)  **Conséquences ?** répercussions

¤ Je dégage les **idées importantes ¤** Je reformule **mon sujet** en **mots-clés ¤** Je définis les **aspects de mon sujet** ¤ Je détermine le **type d'information recherchée** 

### **Quel(s) outil(s) de recherche** ?

7

# Définir le type d'information cherchée

Je cherche :

- ➢ Des statistiques ?
- ➢ Des articles scientifiques ?
- ➢ Des articles de presse ?
- ➢ Des ouvrages / des ouvrages numériques ?

Choix de l'outil de recherche et/ou de la ressource

## **La recherche rapide (ex : recherche dans le Sudoc)**

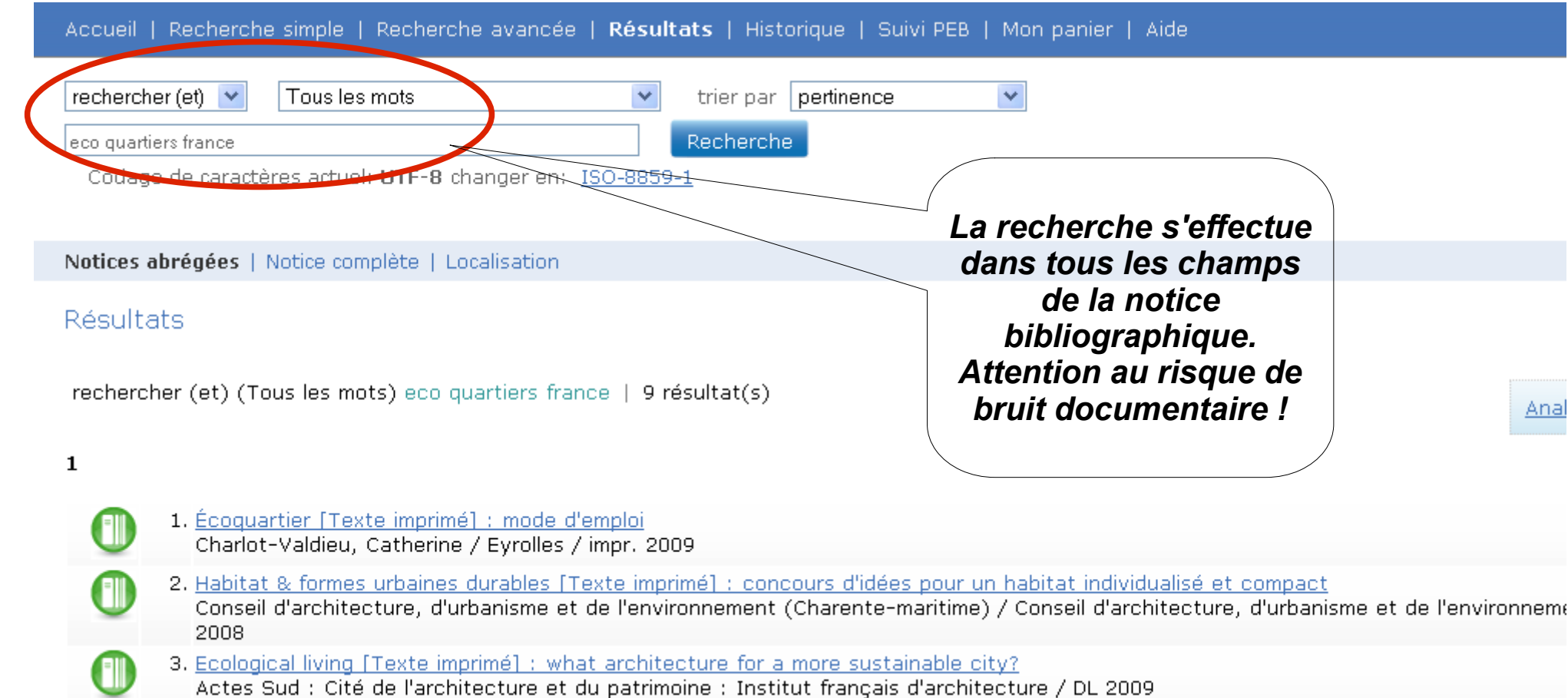

## La recherche croisée ou avancée (ex : recherche dans le Sudoc)

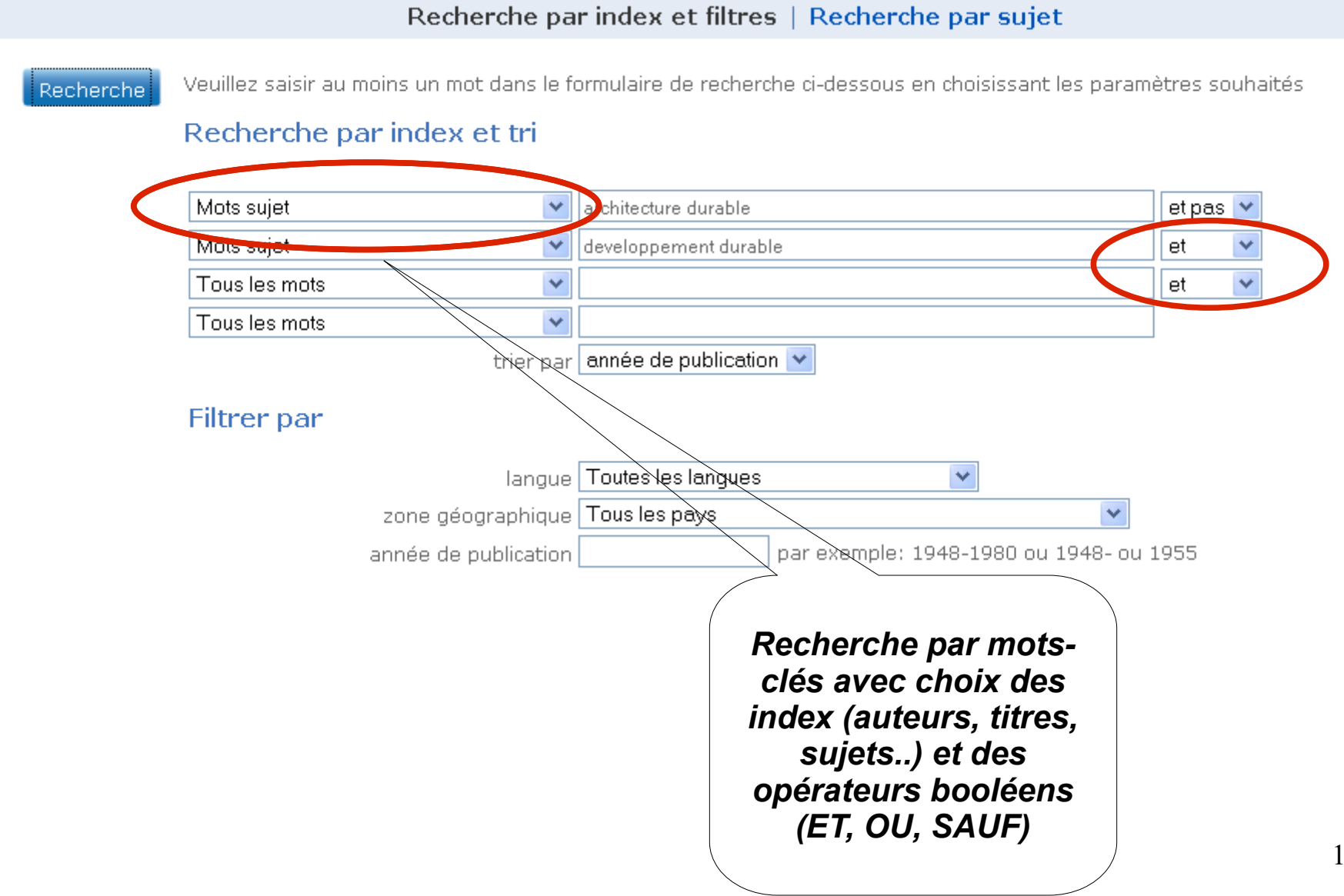

## Les astuces de recherche

- Les mots clés : polysémie, homonymes, synonymes
- Les « rebonds »
- Les mots "vides"
- La recherche d'expression exacte : utilisation des guillemets

• La troncature :

festival\* = festivals, festivalier, festivalière etc

 $\cdot$  Les limites de recherche = les filtres / les facettes

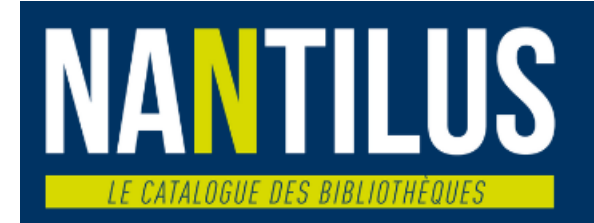

#### Rechercher Recherche avancée

#### Aide

#### <u>Decherche</u> avancés

Aide pour la recherche avancée

Aide pour la recherche avec les opérateurs

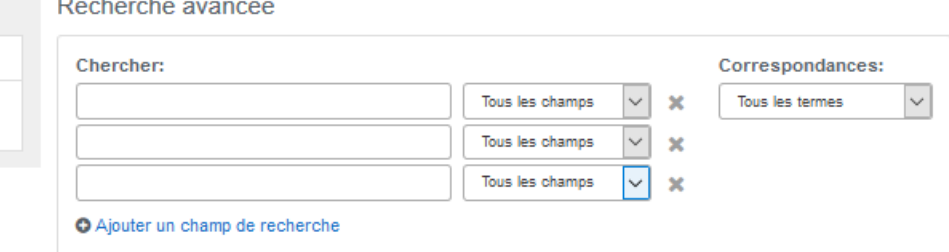

O Ajouter un groupe de recherche

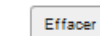

#### Rechercher Limiter à

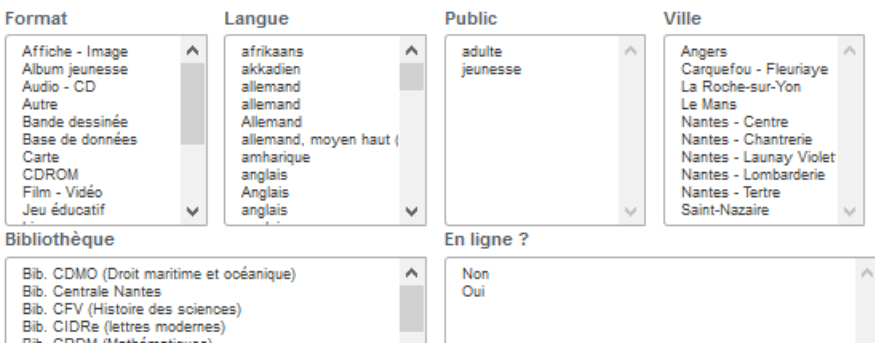

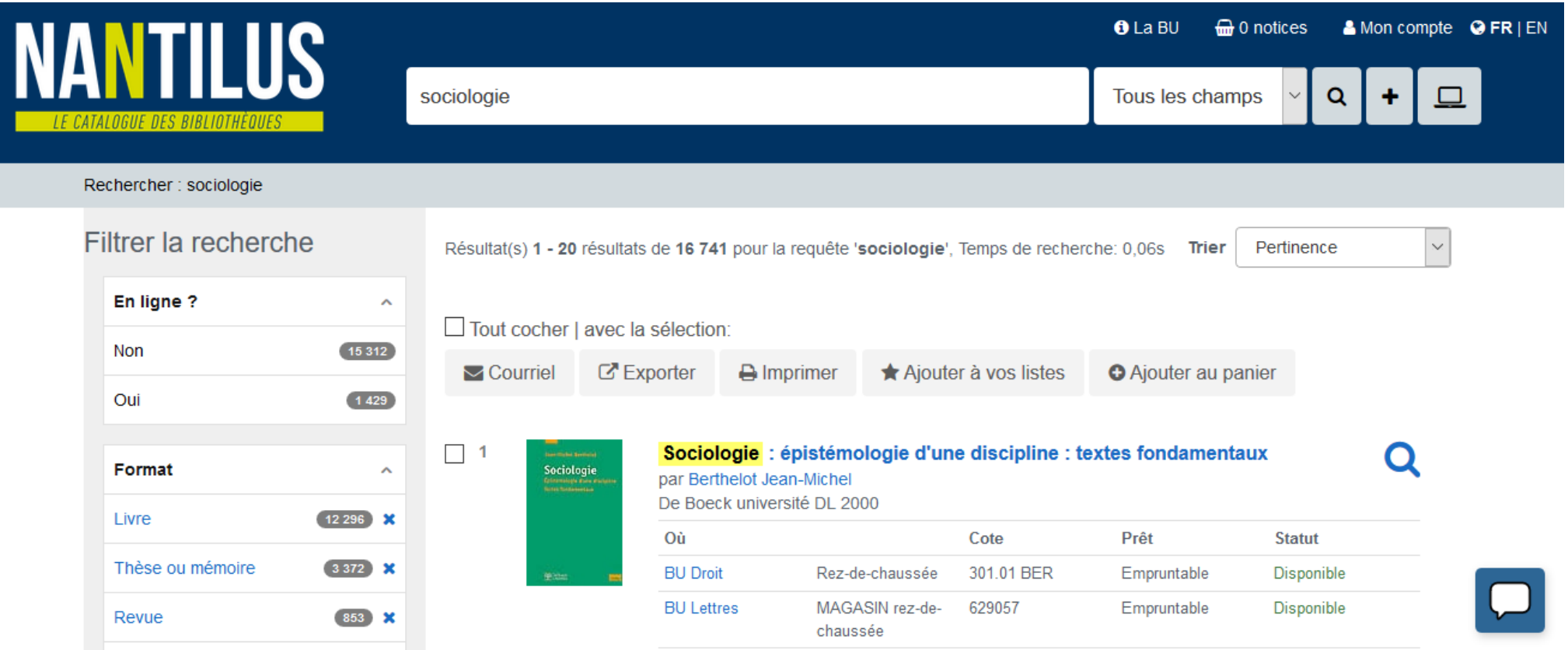

## Les opérateurs booléens :

ET / AND : le résultat comporte les 2 (ou plus) termes

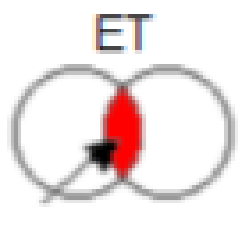

OU/ OR : le résultat comporte l'un ou l'autre des termes

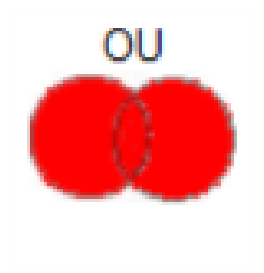

.

## SAUF / NOR : le moteur exclut le terme. Ex. : gâteau **SAUFchocolat**

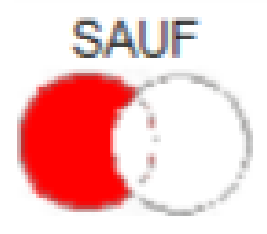

- [ABC de la recherche documentaire](https://madoc.univ-nantes.fr/course/view.php?id=25159)
- [Tutoriel Cerise](https://urfist.chartes.psl.eu/cerise/node/224)

Toujours :

-se poser la question de la pertinence et de la fiabilité l'actualité des résultats trouvés

Toujours :

[-citer ses sources : droit d'auteur et plagiat](https://madoc.univ-nantes.fr/course/view.php?id=25159§ion=10)

# Choisir les sources et les outils appropriés

## *Je recherche des documents en texte intégral (sous forme électronique)*

- Bases de données en texte intégral *(accès réservé aux membres de l'université de Nantes) :*
	- *Bases multidisciplinaires (ouvrages, revues) ex : [Sciencedirect,](http://nantilus.univ-nantes.fr/vufind/Record/E00074800000) [Wiley](http://nantilus.univ-nantes.fr/vufind/Record/E00075000000), [JSTOR](http://nantilus.univ-nantes.fr/vufind/Record/E00074000000)*, *[Cairn,](http://nantilus.univ-nantes.fr/vufind/Record/E00073900000)…*
	- *Bases disciplinaires (ouvrages, revues) ex : [Doctrinal,](https://nantilus.univ-nantes.fr/vufind/Record/E00067700000) [PsycInfo](https://nantilus.univ-nantes.fr/vufind/Record/E00063600000)*

*- Base de presse [Europresse](https://nantilus.univ-nantes.fr/vufind/Record/E00095900000)*

# Choisir les sources et les outils appropriés

- *Je recherche des documents en texte intégral (sous forme électronique)*
- Archives ouvertes *(accès libre) ex : [HAL](http://hal.archives-ouvertes.fr/)*
- Portails documentaires *ex. en accès libre : [Openedition \(revues.org\),](http://www.openedition.org/) [Persée](http://www.persee.fr/web/guest/home)*
- Moteurs de recherche *ex: [Google Scholar,](http://scholar.google.fr/) [Isidore](http://www.rechercheisidore.fr/)*
- Statistiques, données chiffrées

## ex : *[Statista](https://nantilus.univ-nantes.fr/vufind/Record/E00111600000)*

## Des ressources utiles pour vos recherches

- **Cairn : livres et articles de revues (en français seulement)**
- **SUDOC : catalogue collectif de toutes les BU**
- **Google Scholar : moteur de recherche d'articles**  $\bullet$
- **Europresse : toute la presse (française et internationale)**
- **Statista : base de statistiques (anglais, français)**
- **Kompass : annuaire d'entreprises (stages)**  $\bullet$
- **Isidore : moteur de recherche en SHS (français)**  $\mathbf{S}_{\mathbf{r}}$
- **JSTOR : archives de revues (majorité en anglais)**
- **Openeditions : livres et articles de revues (français)**  $\bullet$
- **Doctrinal : articles juridiques (français)**  $\mathbf{S}_{\mathbf{r}}$
- 21 **Sciencedirect : articles scientifiques (majorité en anglais)**

Cairn

Accès au texte intégral de tous les ouvrages et à toutes les revues de recherche et de débat, en français, dans toutes les disciplines de lettres, sciences humaines et sciences sociales, droit, économie...

Beaucoup de sources sont en accès libre, mais l**'accès via Nantilus** vous permet d'accéder à tout le contenu en texte intégral.

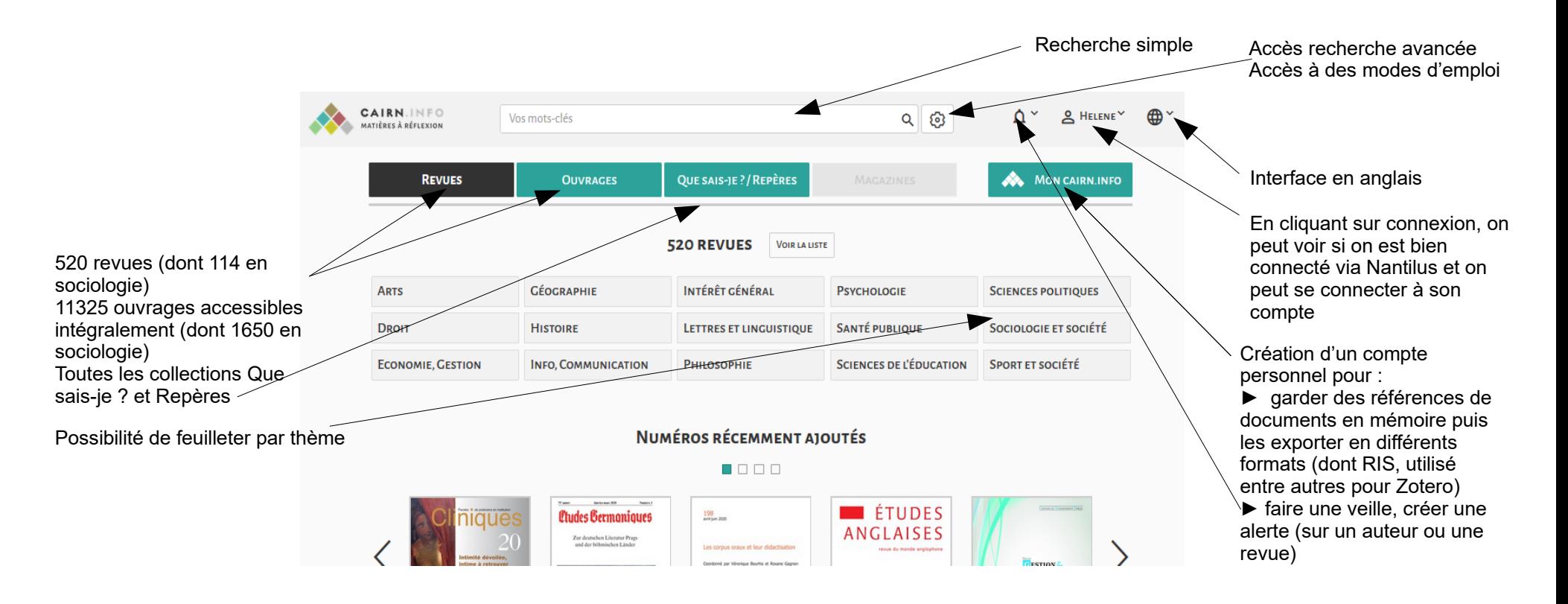

## Cairn, recherche avancée

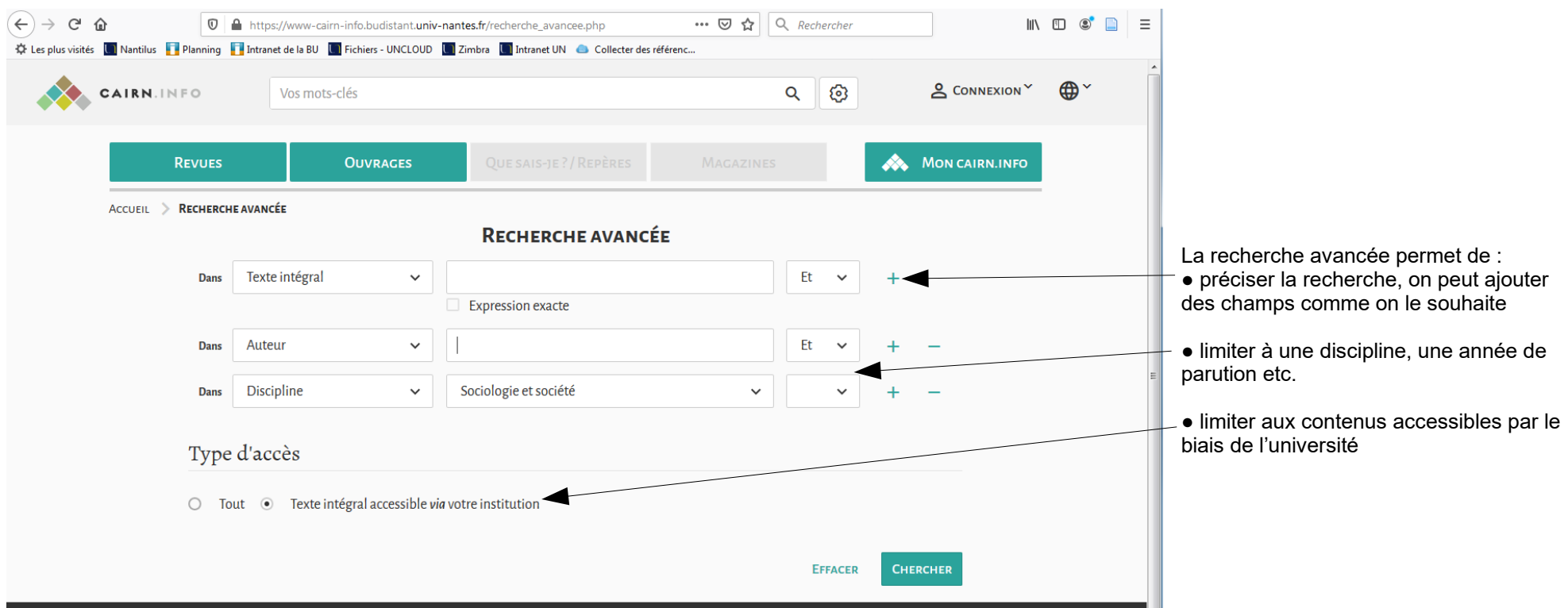

Astuces de recherche (valables dans beaucoup de bases) :

- **« ... »:** pour chercher une expression exacte
- **\*** :La troncature pour chercher tout ce qui commence par x. Ex : recherc\* pour recherche, rechercher, recherches…
- Opérateur de proximité : **w/n**, où n représente la distance entre deux termes, en nombre de mots. Par ex : Politique w/5 Europe affichera les articles contenant ces deux termes distants de 5 mots ou moins
- Opérateurs booléens

## Sudoc : catalogue collectif des BU françaises

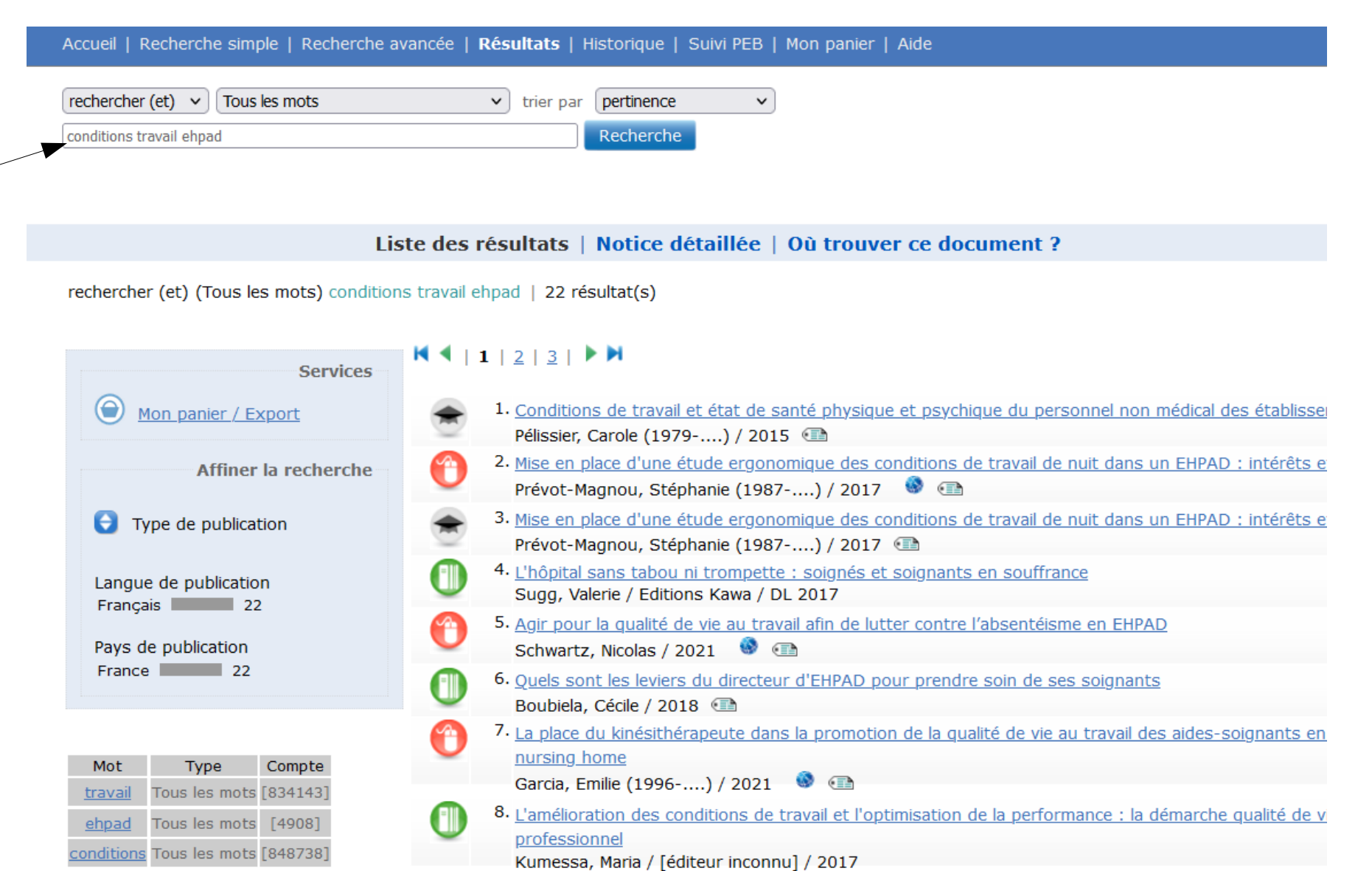

9. Les conditions de travail des agents de nuit en EHPAD : l'exemple de la maison de retraite intercomn Le Neveu-Dejault, Violette (1991-...) / [éditeur inconnu] / 2016

10. Comment agir efficacement sur les conditions de travail des salariés en EHPAD et ainsi améliorer le se Dupont, Marie (19..-....; auteur d'un mémoire de master 2e année en promotion et gestion de la sa 24

 $M$   $1$  | 1 | 2 | 3 |  $M$ Aller<sub>à</sub>

# Google Scholar

#### Paramétrer Google Scholar pour identifier rapidement des ressources en ligne **Google** Scholar  $\equiv$ Google Scholar Paramètres Résultats de Afficher les liens permettant d'accéder aux bibliothèques suivantes (cinq au maximum) : Mon profil recherche 4 Langues  $\alpha$ Nantes Liens vers des Ma bibliothèque ex.: Harvard bibliothèques Compte √ Université Nantes - Accès texte intégral - TexteIntegral Univ.Nantes Bouton √ Système universitaire de documentation - SUDOC Catalogue  $\checkmark$ Alertes L'inscription via Internet à une bibliothèque est généralement réservée aux utilisateurs de cette bibliothèque. Vous devrez vous connecter à l'aide du mot de passe de la bibliothèque, utiliser l'un des ordinateurs de l'établissement m Métriques ou paramétrer votre navigateur pour utiliser un proxy de bibliothèque. Veuillez consulter le site Web de votre bibliothèque ou contactez l'un de ses responsables pour obtenir de l'aide. Paramètres **Enregistrer** Annuler Pour conserver ces paramètres, vous devez activer les cookies.

ĥ.

# **Europresse**

Presse générale & spécialisée. Plus de 3000 sources : presse nationale, régionale, internationale, généraliste et spécialisée, sites web, biographies... Permet d'accéder aux grands quotidiens nationaux : Le Monde, Le Figaro, Libération... et les quotidiens régionaux.

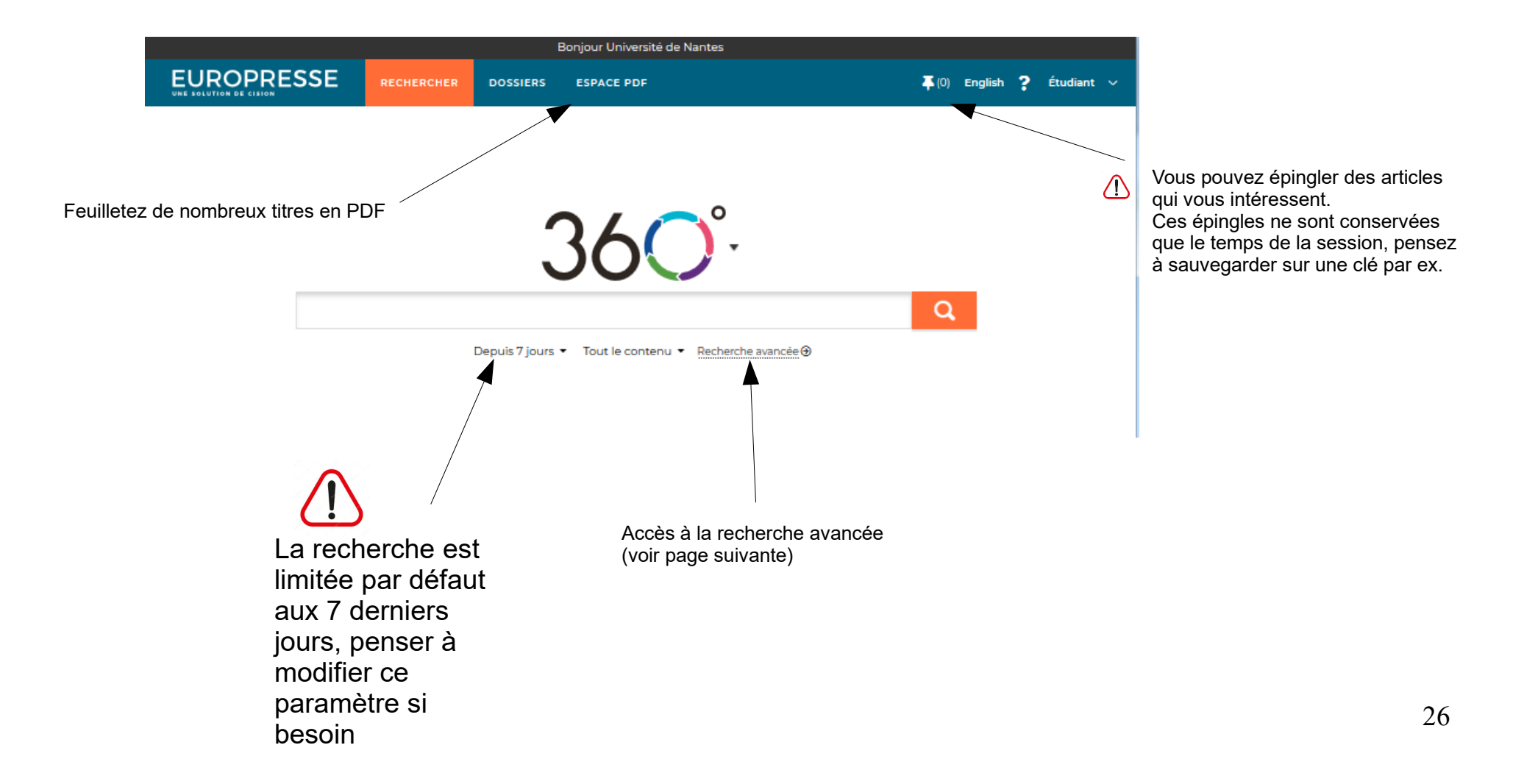

### Europresse, recherche avancée

#### **EUROPRESSE**

**DOSSIERS ESPACE PDF**   $\overline{\clubsuit}$  (4) English ? Étudiant  $\sim$ 

bières ! "bières blondes" contient « bières », mais pas

« bières blondes »

voiture \$2 sport contient « voiture » suivi de « sport » avec un maximum de deux mots d'écart automobile %2 salon contient « automobile » et « salon » (peu importe l'ordre) avec un maximum de deux mots

d'écart

manger+

vent\*

quatre fois

contient une déclinaison de « manger » comme « mangé », « mangez » ou « mangent »

contient un ou des mots qui commencent par la chaîne de caractères « vent » tels que « ventes » ou « venteux » président >4 contient « président » plus de

#### « Recherche avancée

RECHERCHER

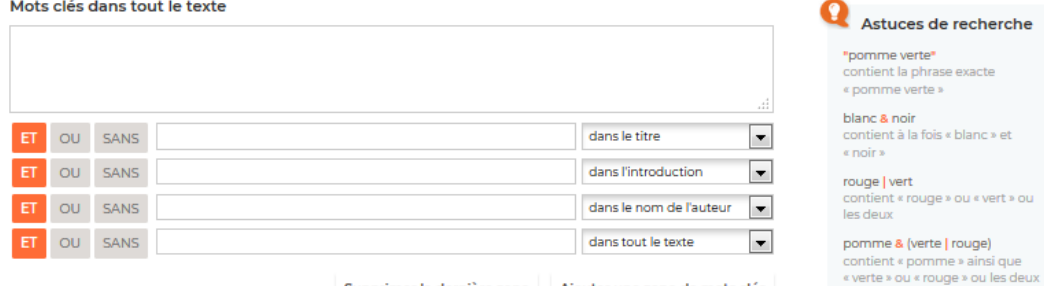

Supprimer la dernière zone Ajouter une zone de mots clés

#### **Sources**

Sèlectionnez vos sources par : (0) groupe de sources (0) critères de sources (0) nom de source

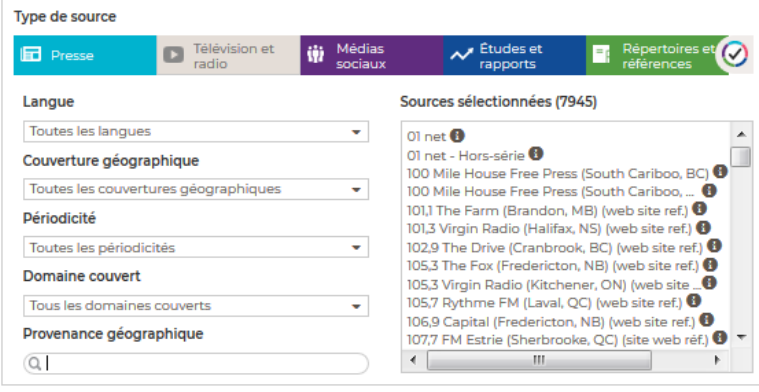

La recherche est limitée par assurance @ automobile  $\langle \mathsf{I} \rangle$ contient « assurance » et défaut aux 7 derniers jours, « automobile » dans le même penser à modifier ce Période paramètre si besoin Depuis 7 jours  $\vert \cdot \vert$ Q Recherche **Decommencer**  $\bullet$   $\bullet$ 

La recherche avancée vous permet de faire des requêtes plus élaborées, et d'ajouter des filtres sur les sources, les langues, les pays… afin de mieux cibler votre recherche.

La zone d'astuces de recherche est une aide intéressante pour mieux connaître les techniques les plus efficaces utilisables dans Europresse.

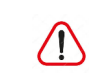

Quand on modifie des critères dans la recherche avancée, Europresse les conserve le temps de la session.

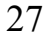

### Europresse, exploitation des résultats

Lorsque vous faites une recherche, vous pouvez sélectionner les articles qui vous intéressent et les épingler. Cela vous permettra de retrouver ces documents dans la page « Documents épinglés » accessibles en cliquant sur l'icône épingle. Une fois sur cette page, voici les différentes options qui s'offrent à vous :

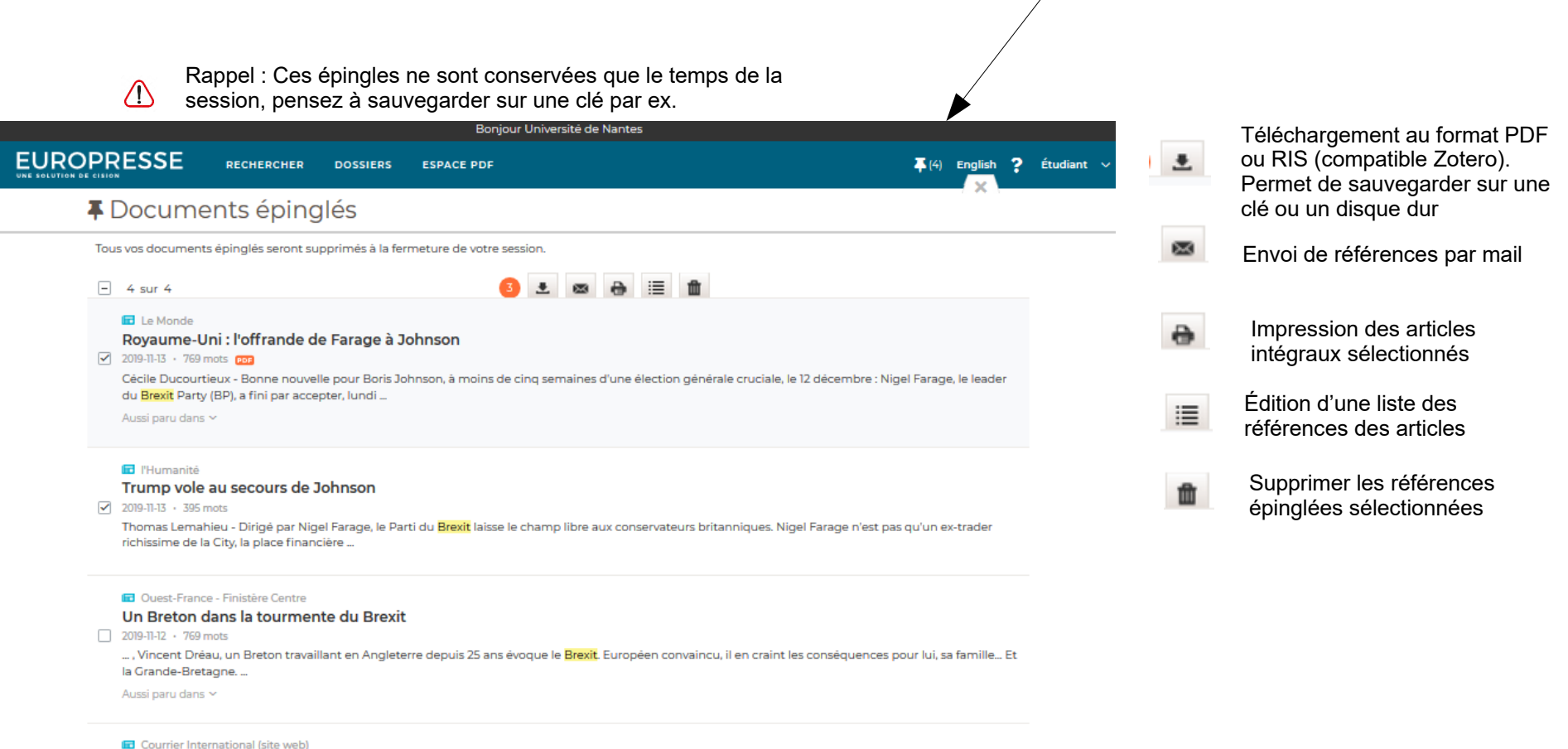

Royaume-Uni : que change la volte-face de Nigel Farage??

Sasha Mitchell - Déterminé jusqu'ici à faire élire des députés dans tous les pays, le leader du Parti du Brexit a finalement annoncé, lundi 11 novembre, le retrait

2019-11-12 · 497 mots

de ses candidats dans les ...

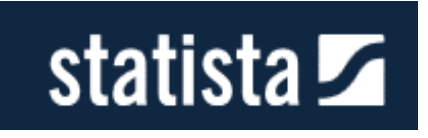

## Nos conseils pour une recherche optimale

Affinez vos recherches avec nos filtres

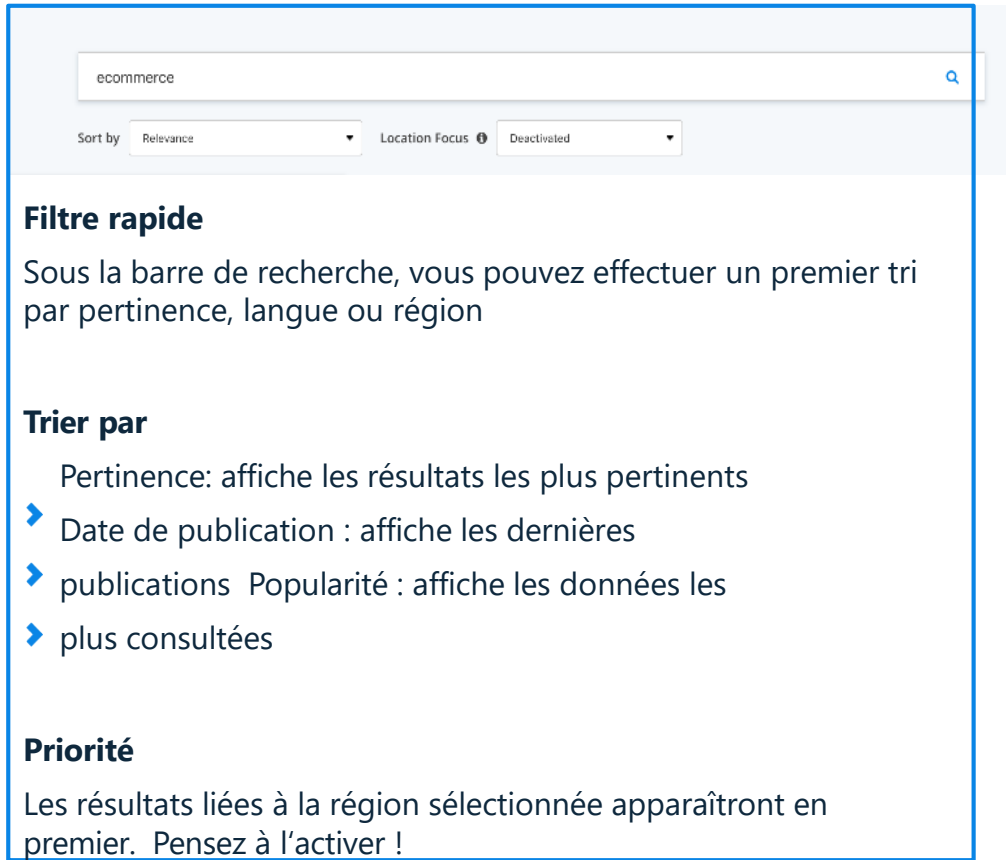

### **Astuces de recherche :**

"sante" => « » recherche exacte

!coronavirus => ! exclut un terme

\*sante => \* recherche élargie

#### Proportion de salariés français satisfaits de leur espace de travail en 2019, selon le type **On peut personnaliser, partager, citer,**  d'espace de travail

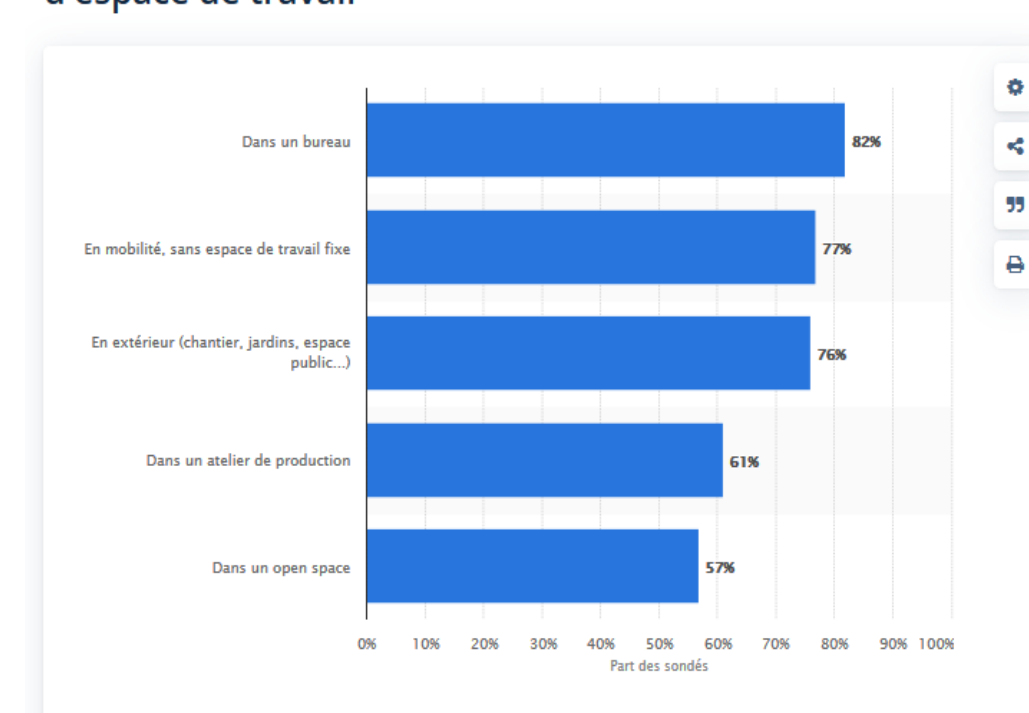

Détails: France; BVA; 6 - 10 février 2019; 1.006 personnes interrogées; 15 ans et plus;

#### **Répartition des recettes guichets des salles de cinéma en France de 2011 à 2016, par origine des films**

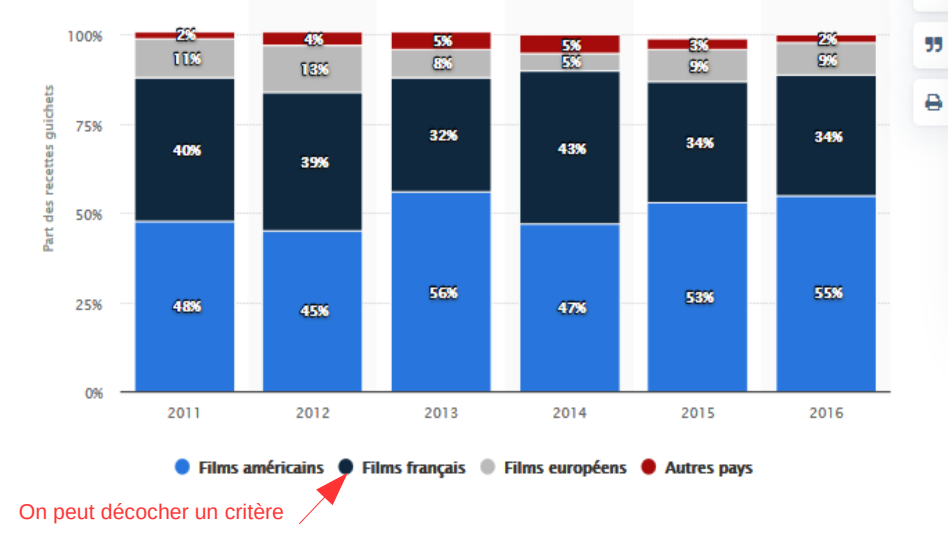

TÉLÉCHARGEMENT **PDF**  $\mathbb{R}$  XLS  $\rightarrow$  PPT **ENG SOURCE DÉTAILS** FAQ **Nombre de SOURCES** BVA; BPI group **personnes interrogées, tranche SONDAGE MENÉ PAR d'âge, question RVA posée, type TITRE DE L'ÉTUDE d'entretien,..**  Baromètre des salariés PURLIÉ PAR **RVA LIEN VERS LA SOURCE** Le Baromètre des salariés BVA - BPI group, Vague 1 "La santé et le bien-être au travail des salariés français, page 12 **DATE DE PUBLICATION** Février 2019  $\times$ **TYPE DE GRAPHIQUE**  $\Box$ W Faire pivoter à 90° Afficher l'Infobulle **VALEURS O** Défaut Tous Aucun Personnalisé **PURLIF PAR LIEN VERS LA SOURCE** Fréquentation et films dans les salles de cinéma. Tab-« filmexpl » **DATE DE PUBLICATION luin 2017** 

**imprimer, télécharger le graphique** 

 $\pmb{\diamond}$ 

k.

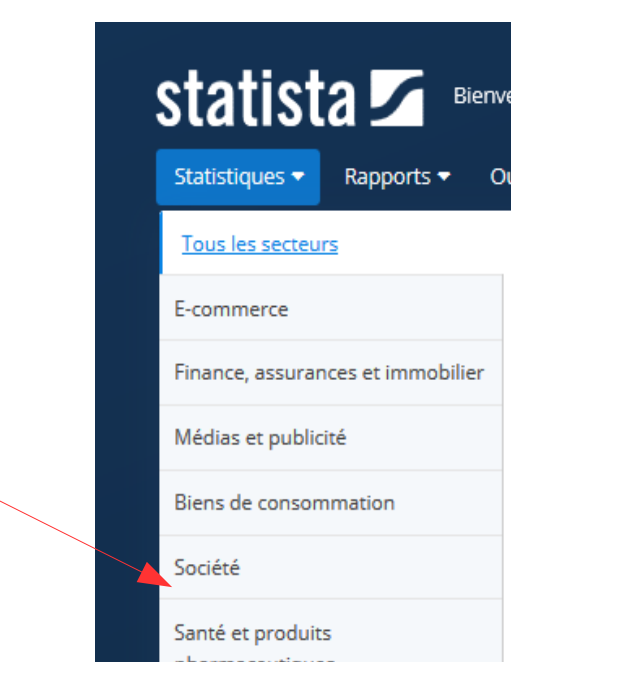

### **SOCIÉTÉ**

Criminalité et repression Démographie **Emploi** Éducation et sciences Géographie et environnement Politique et gouvernement Religion

Mots clés : conditions de travail

bien-être au travail salariés vie au travail stress au travail santé au travail

### Pour des **sondages d'opinion** : Dans Statistiques, taper *Avis des Francais* (ou *Opinion des Francais*)

Dans les Rapports : Les *Sondages* sont des dossiers, en anglais uniquement, concernant des enquêtes sur les questions sociales et l'économie de marché de différentes industries en Allemagne, aux États-Unis et au Royaume-Uni.

## Kompass Monde Easybusiness pour la recherche de stage ou de travail

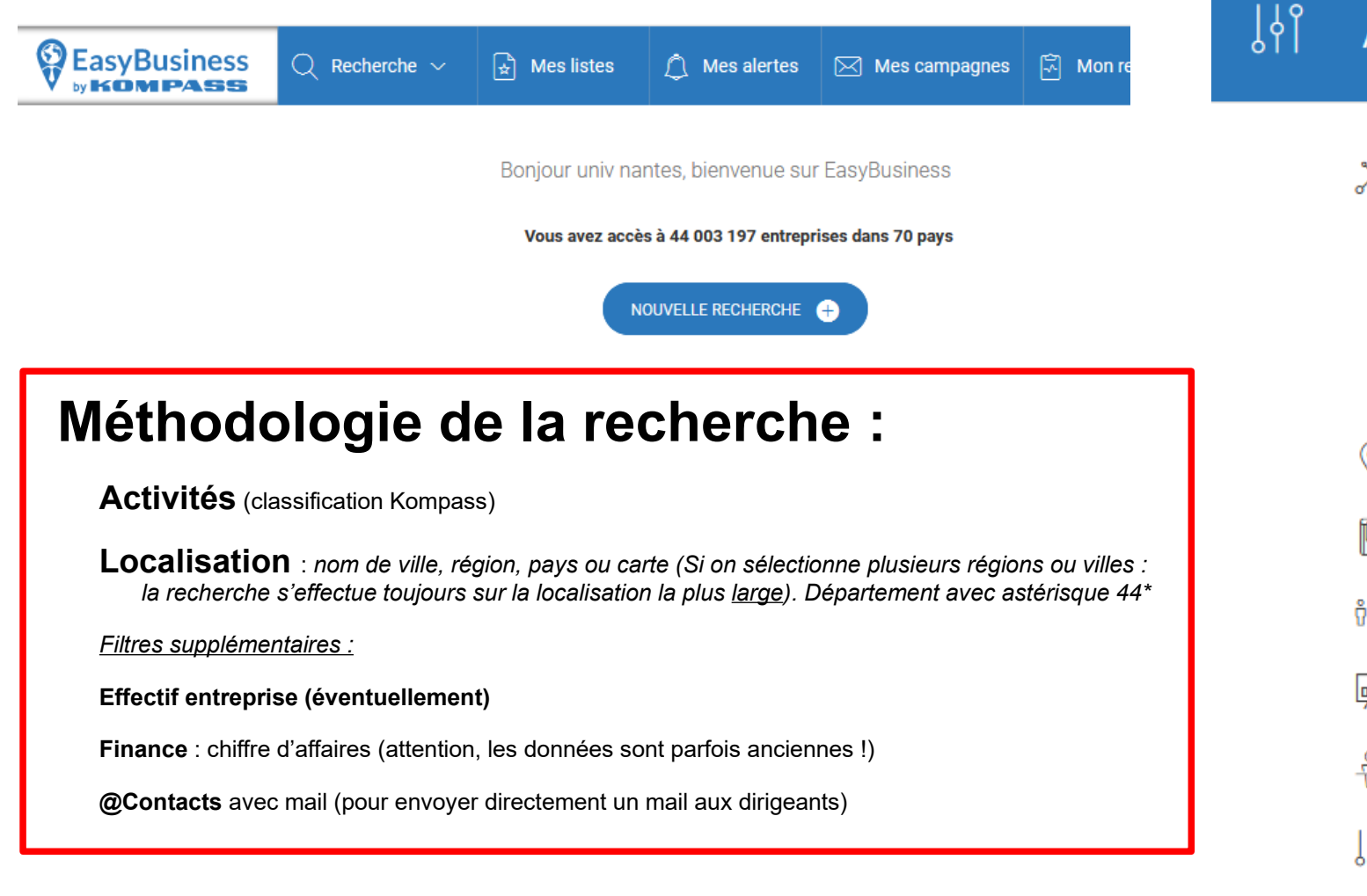

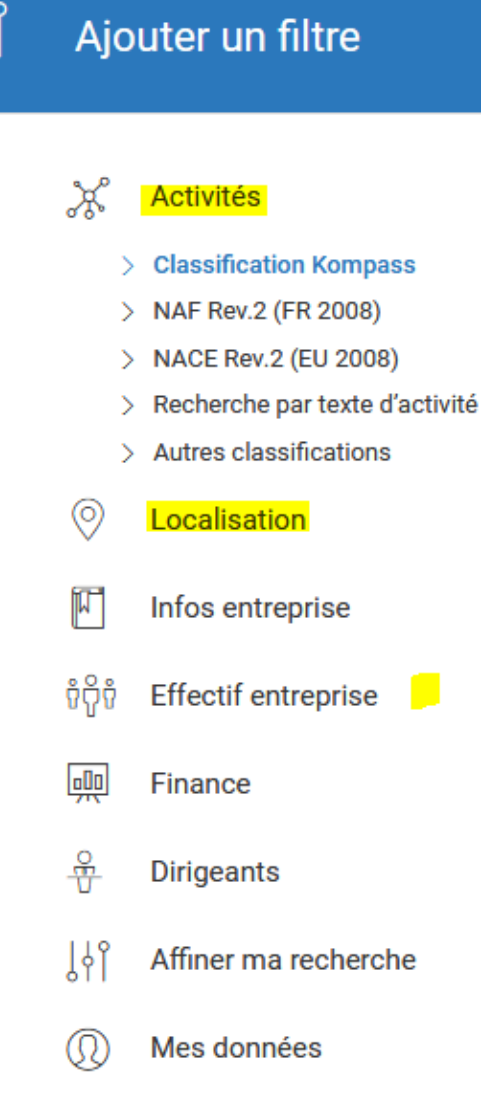

@Contacts ÷M

# Kompass Monde Easybusiness

### **Points forts de Kompass** :

- Recherche par secteur dans le monde entier
- Possibilité d'avoir les noms des dirigeants et de leur envoyer un mail via la plateforme.

### **Point faible : la fraîcheur de l'information**

- Les données financières peuvent être anciennes. Vérifier l'état financier de l'entreprise sur Infogreffe.
- les noms des contacts peuvent ne pas être à jour. Vérifier en ligne sur les sites web des sociétés/établissements.

### **Téléchargement de fiche entreprise :**

Crédit : une seule fiche : téléchargement **gratuit** (format excel ou pdf). A partir de 2 fiches : débit de 1 crédit par notice téléchargée (on a 2500 crédits/an pour toute l'université).

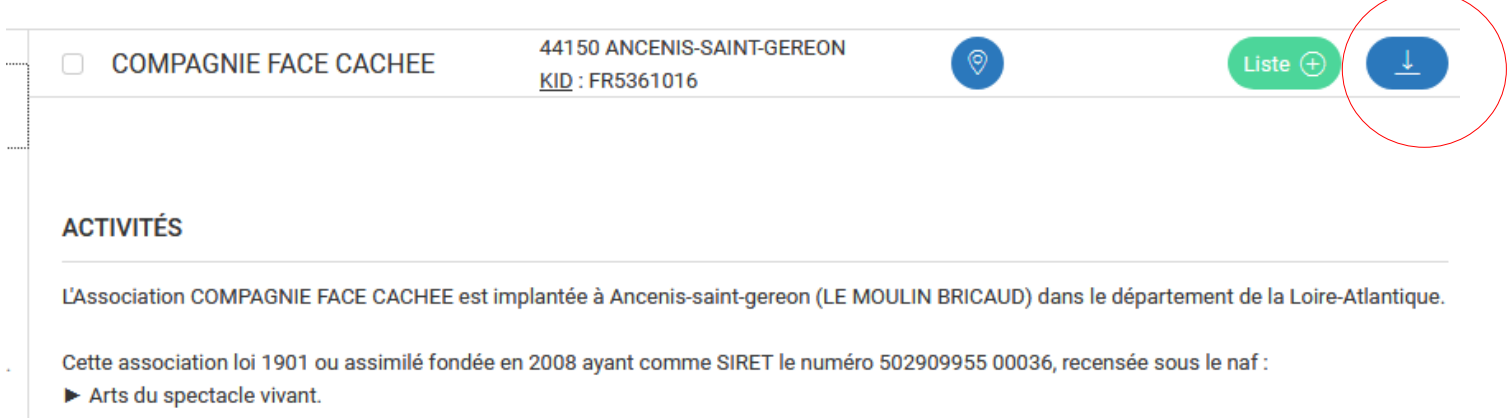

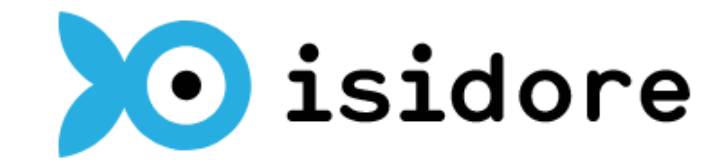

Votre assistant de recherche en Sciences Humaines et Sociales

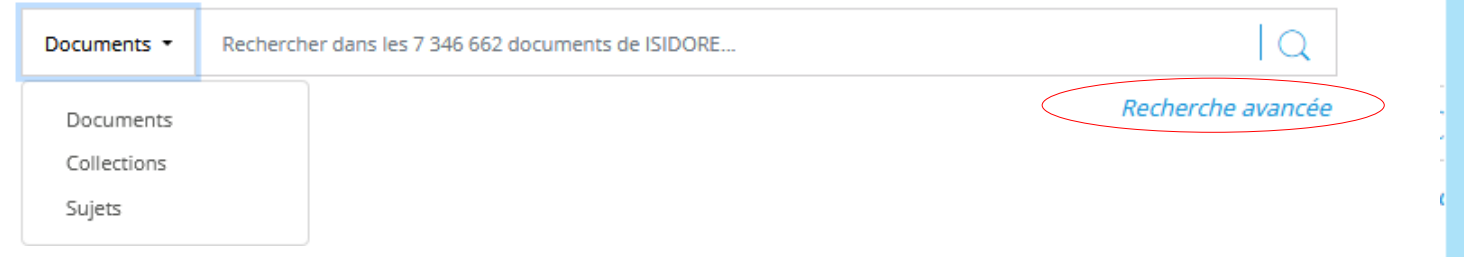

**[ISIDORE](https://isidore.science/)** est une plateforme de recherche institutionnelle française, consacrée aux sciences humaines et sociales et réalisée par le CCSD, une unité mixte du CNRS. La recherche porte sur des sources diverses, **toutes en libre accès** : archives ouvertes, bibliothèques numériques, revues en ligne, actes de colloques, événements, etc.

Isidore moissonne des articles de Cairn (seulement ceux en libre accès) , Persée, Thèses en ligne (TEL), HAL, Openéditions Erudit,… et propose l'accès vers le texte intégral sur les sites d'origine.

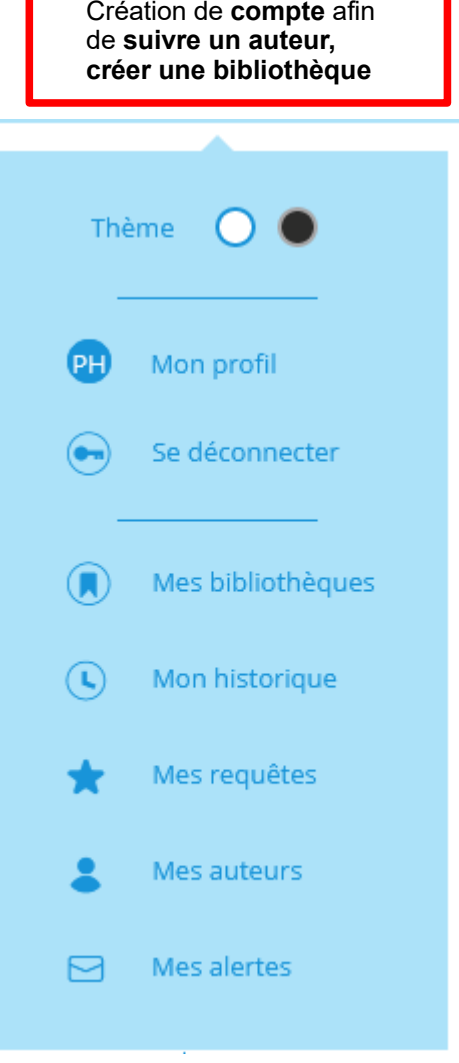

## **JSTOR**

Archives de revues en texte intégral dans différentes langues, en majorité en anglais.

Domaines : lettres et sciences humaines et sociales, mais aussi environnement, mathématiques et statistiques.

Plus de 2 300 titres dans les différentes collections en abonnement (150 en sociologie).

Les numéros les plus récents ne sont pas consultables : barrière mobile variable selon les titres.

De nombreux articles sont téléchargeables en PDF.<br>Accéder à Jstor via Nantilus garantit la possibilité

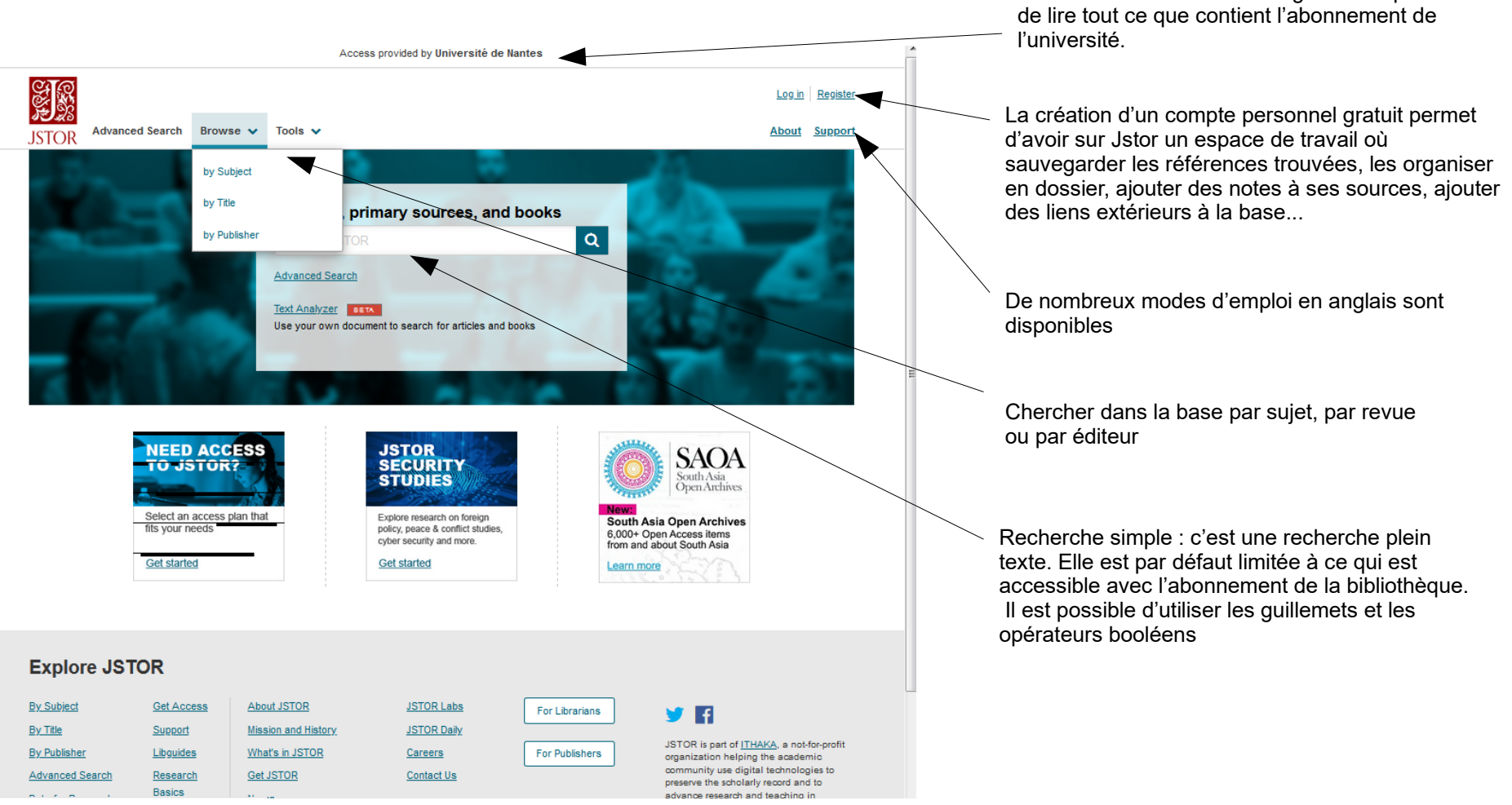

## JSTOR, recherche avancée

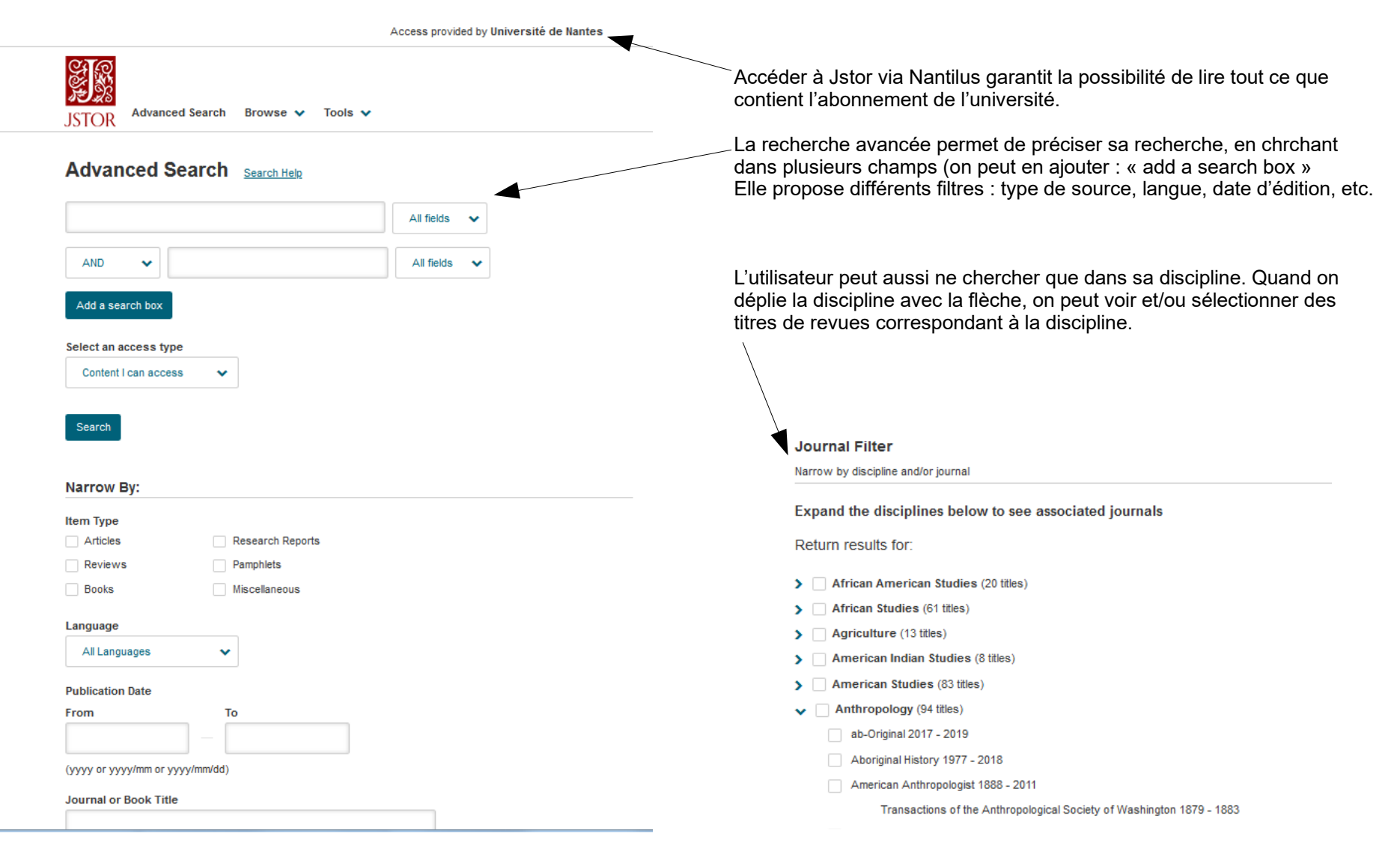

# **OpenEdition**

Valorisation de la recherche en SHS et promotion du libre accès. Ex Revues.org

479 revues électroniques en sciences humaines et sociales, dont 166 téléchargeables en pdf. 1700 ouvrages numériques dans différentes disciplines de lettres et sciences humaines et sociales, quelques titres en sciences. Éditions de l'EHESS, de la BnF, du Collège de France, du CNRS…

Plateforme de carnets de recherche en sciences humaines et sociales (Hypothèses) et Calendrier en ligne des évènements académiques en LSH (Calenda).

Le format en html est ouvert à tous, toutefois passer par Nantilus pour aller sur OpenEdition permet d'accéder aux PDF des articles.

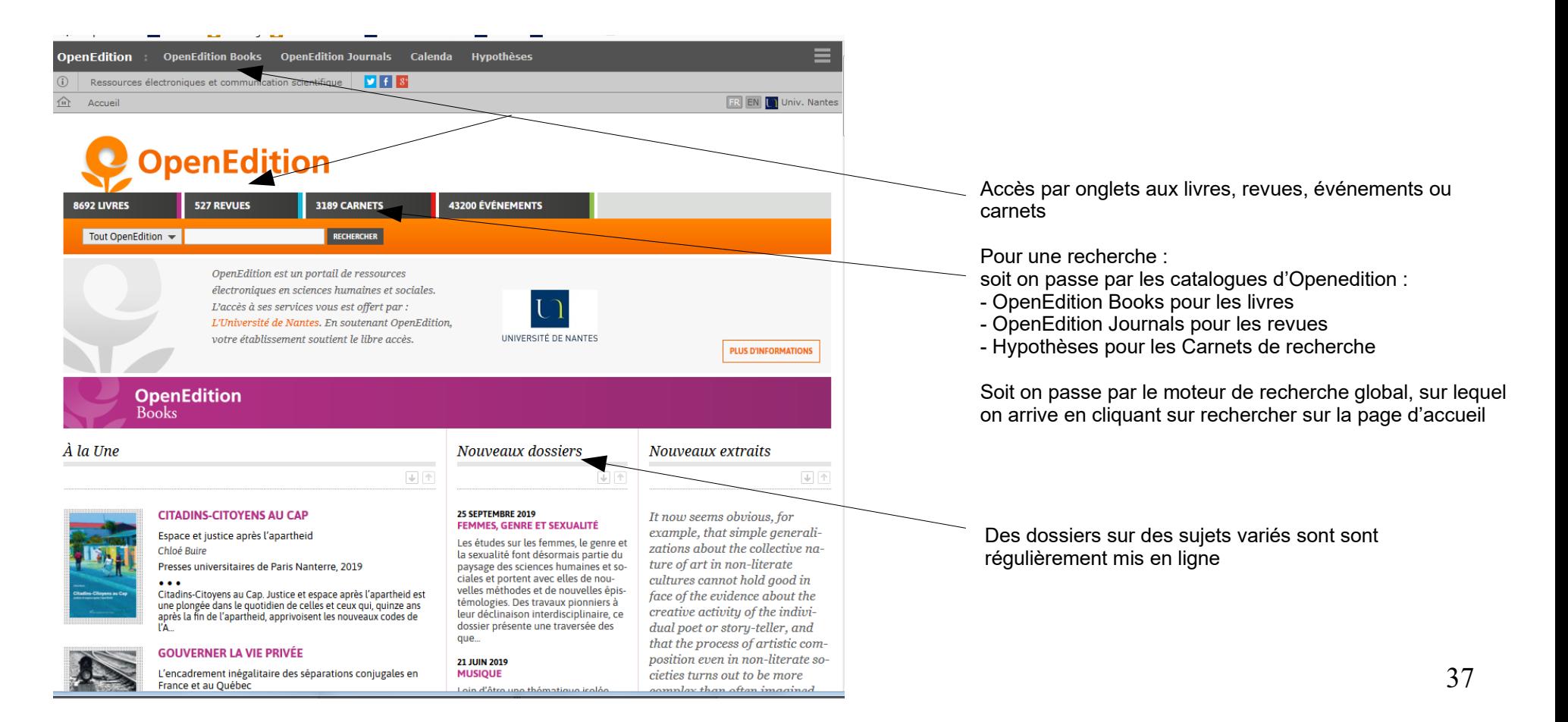

### **OpenEdition Journals OpenEdition Books**

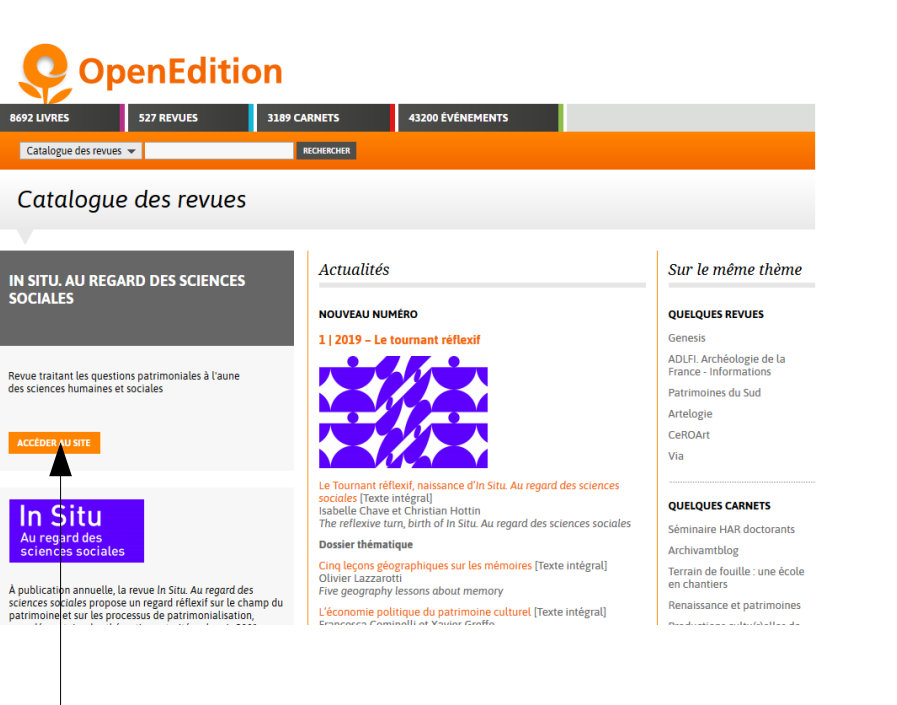

Chaque revue a son propre site dans OpenEdition (cliquer sur « Accéder au site »), dans lequel on trouvera la liste des numéros, les sommaires, et où on pourra faire une recherche dans le contenu intégral de la revue.

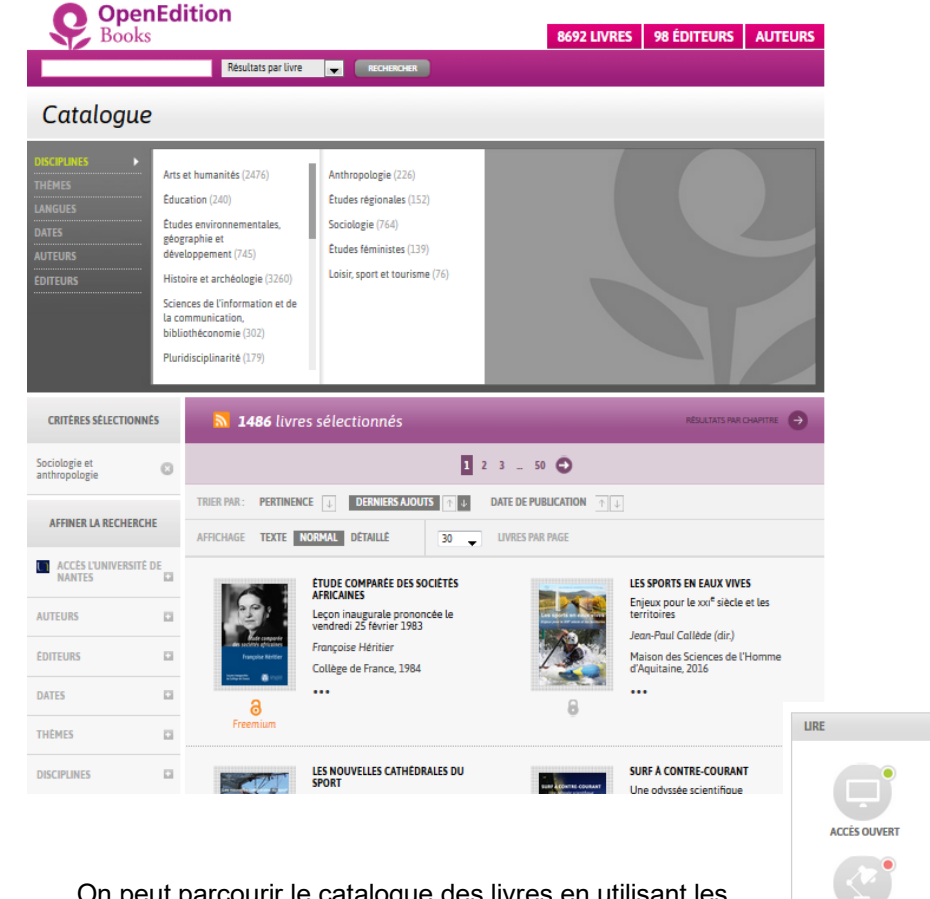

On peut parcourir le catalogue des livres en utilisant les

**MODE LECTURE** 

**FPUR** 

**PDF DU LIVRE** 

# Doctrinal : revues, jurisprudence, lois

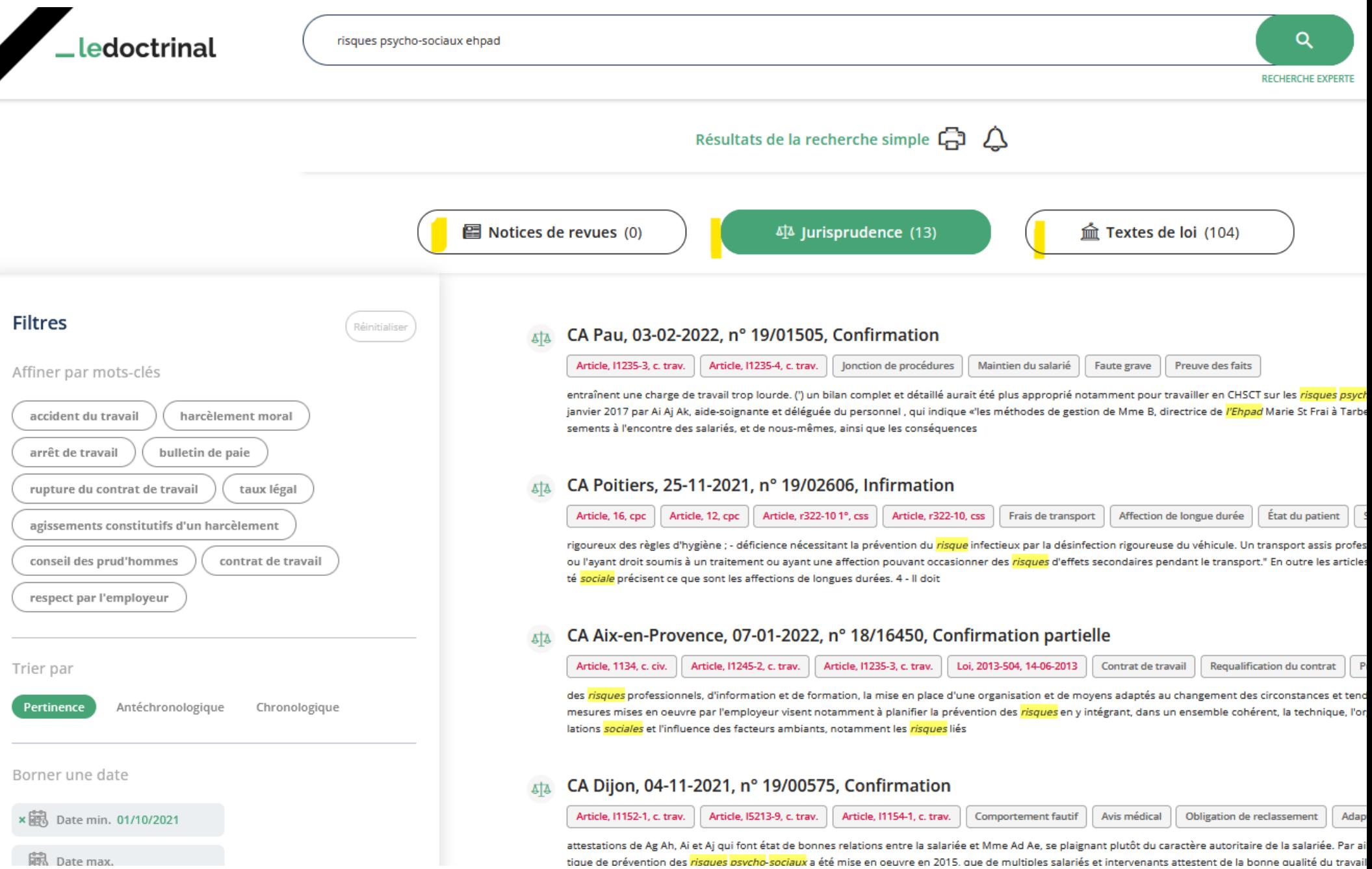

# Science Direct

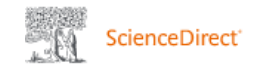

- Disciplines de Santé

mots-clés, dates

### **Advanced Search**

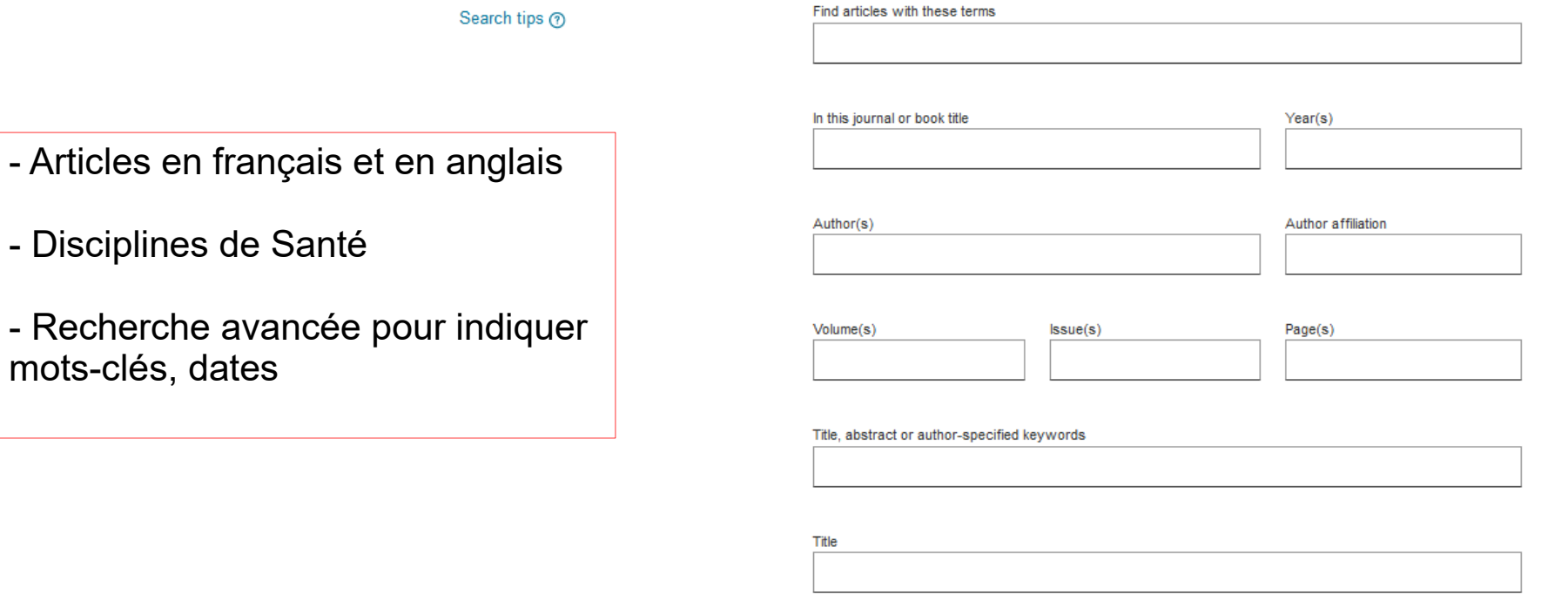

References

**ISSN or ISBN** 

## Toute la documentation numérique en sociologie [carte mentale](https://www.mindomo.com/fr/mindmap/sociologie-a115f0795f6f4cf59a65f9211a2cb00d) et ressources sur Madoc BU

### BU Lettres-Sciences humaines et sociales

SCD-SLSH Sociologie Cours Accueil

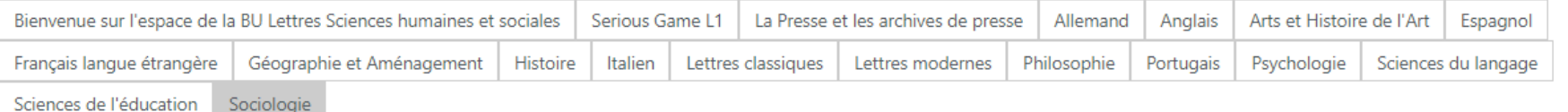

Sociologie

### RESSOURCES DOCUMENTAIRES SOCIOLOGIE Cette page présente une sélection de ressources pour vous aider dans vos recherches documentaires Contacts : helene.paillot@univ-nantes.fr, valerie.schietecatte@univ-nantes.fr, marie.arbelot@univ-nantes.fr dernière mise à jour : 29/08/2022 Plan de Classement des ouvrages de sociologie à la BU Les ouvrages de sociologie se trouvent au rez-de-chaussée de la BU Droit. Plan de classement de la bibliothèque de sociologie Frédéric Mollé La bibliothèque de sociologie Frédéric Mollé se trouve au 2ème étage du bâtiment Tertre. Dictionnaires et ouvrages essentiels

#### Dictionnaires et encyclopédies

- · Dictionnaires imprimés de Sociologie : en BU Droit, cote 301.03 ; à la Bibliothèque de Sociologie F. Mollé, cote Dic
- · Universalis : Encyclopédie généraliste de langue française, avec environ 30 000 articles et 17 000 médias (en ligne)
- · Lexique de sociologie en ligne Dalloz (en ligne)

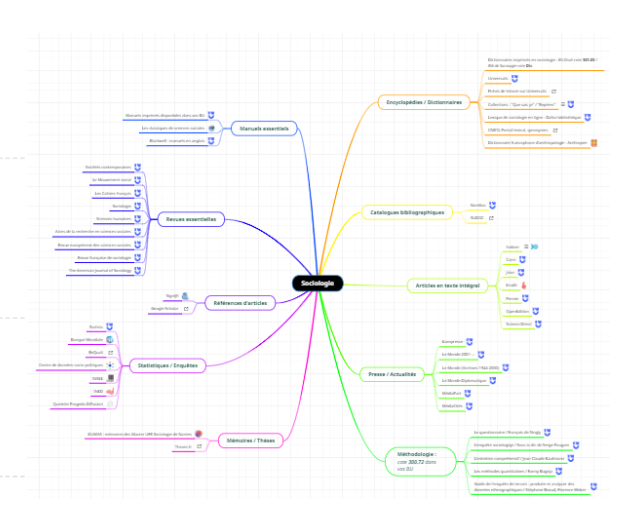

#### [carte mentale cliquable](https://www.mindomo.com/fr/mindmap/sociologie-a115f0795f6f4cf59a65f9211a2cb00d)

# La BU à votre service !

- **► Les pages des [ressources en ligne](https://bu.univ-nantes.fr/la-documentation/la-documentation-numerique/ressources-numeriques-en-langues-lettres-sciences-humaines-et-sociales-2380404.kjsp?RH=1184683001126) en Lettres SHS**
- La [BU sur Madoc](http://madoc.univ-nantes.fr/course/view.php?id=25159) BU Lettres : [onglet sociologie](https://madoc.univ-nantes.fr/course/view.php?id=25011§ion=10)
- Bibliothécaire sur [rdv](https://bu.univ-nantes.fr/les-services/bibliothecaire-sur-rendez-vous/bibliothecaire-sur-rendez-vous-967263.kjsp) au choix : dans les BU ou à distance (inscription via Nantilus)
- Les [ateliers](https://bu.univ-nantes.fr/les-formations/les-ateliers-de-la-bu) de la BU
- [Nantilus](http://nantilus.univ-nantes.fr/), le portail documentaire de l'université de Nantes
- [Ubib.fr](http://www.ubib.fr/) (service de questions-réponses à distance)
- La BU sur Twitter: [@Univnantesbu](https://twitter.com/univnantesbu)
- Contact : [bu-lettres-formation@univ-nantes.fr](mailto:bu-lettres-formation@univ-nantes.fr)

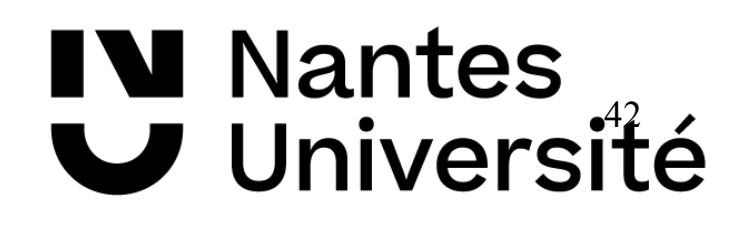